# **XPS 13 9315 / XPS 9315**

Konfigurace a technické údaje

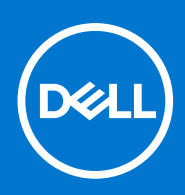

**Regulační model: P153G Regulační typ: P153G001 Duben 2022 Rev. A00**

### Poznámky, upozornění a varování

**POZNÁMKA:** POZNÁMKA označuje důležité informace, které umožňují lepší využití produktu.

**VÝSTRAHA: UPOZORNĚNÍ varuje před možným poškozením hardwaru nebo ztrátou dat a obsahuje pokyny, jak těmto problémům předejít.**

**VAROVÁNÍ: VAROVÁNÍ upozorňuje na potenciální poškození majetku a riziko úrazu nebo smrti.**

© 2022 Dell Inc. nebo dceřiné společnosti Všechna práva vyhrazena. Dell Technologies, Dell a ostatní ochranné známky jsou ochranné známky společnosti Dell Inc. nebo dceřiných společností. Ostatní ochranné známky mohou být ochranné známky svých vlastníků.

# Obsah

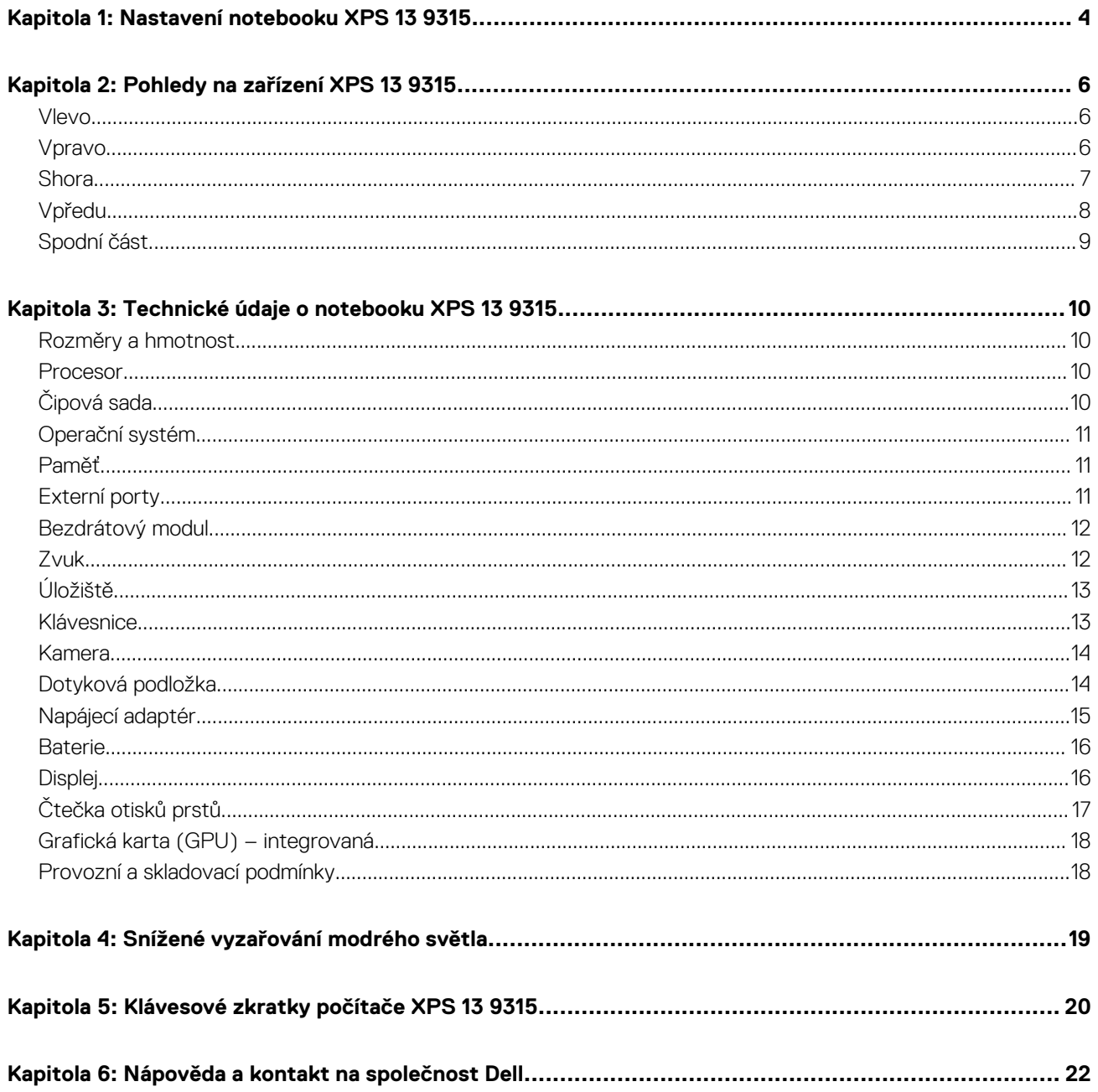

## **Nastavení notebooku XPS 13 9315**

**1**

<span id="page-3-0"></span>**POZNÁMKA:** Obrázky v tomto dokumentu se mohou lišit od vašeho počítače v závislosti na sestavě, kterou jste si objednali.

- 1. Připojte napájecí adaptér a stiskněte vypínač.
	- **POZNÁMKA:** Notebook XPS 13 9315 lze nabíjet po připojení napájecího adaptéru k jednomu z portů USB Type-C Thunderbolt 4, které se nacházejí na obou stranách počítače.
	- **POZNÁMKA:** Počítač se dodává s 45W napájecím adaptérem. Pro rychlé dobíjení společnost Dell Technologies doporučuje používat 60W (nebo výkonnější) napájecí adaptér.

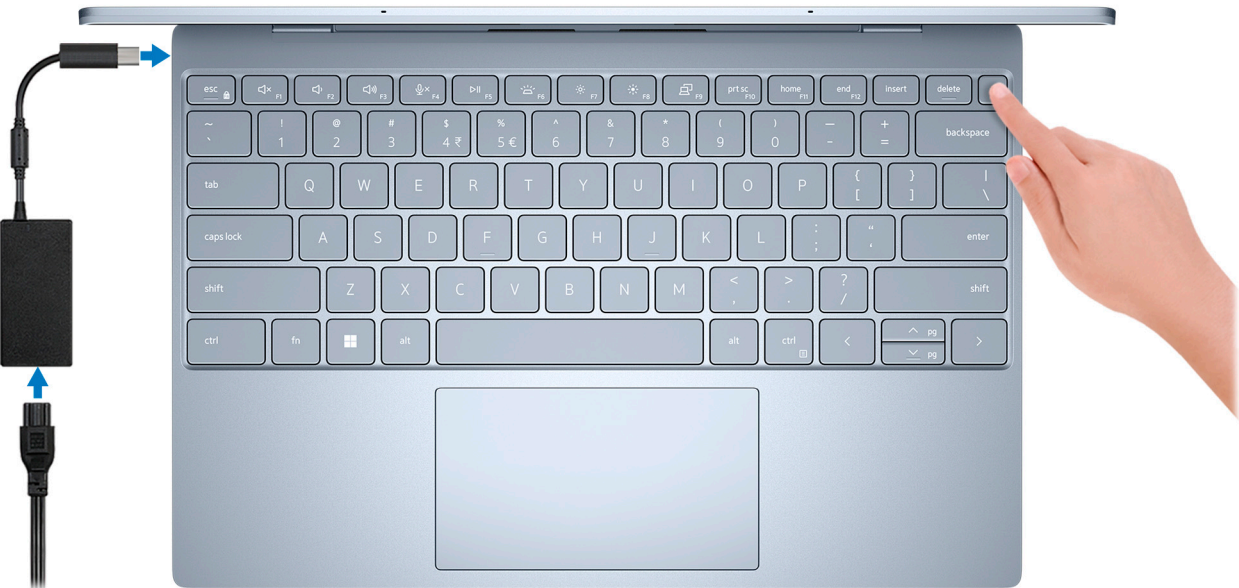

- **POZNÁMKA:** Kvůli úspoře energie může baterie přejít do úsporného režimu. Připojte napájecí adaptér a stisknutím tlačítka napájení počítač zapněte.
- 2. Dokončete nastavení operačního systému.

#### **V systému Ubuntu:**

Postupujte podle pokynů na obrazovce a dokončete nastavení. Další informace o instalaci a nastavení Ubuntu lze vyhledat ve znalostní bázi na stránkách [www.dell.com/support](https://www.dell.com/support/).

#### **V systému Windows:**

Postupujte podle pokynů na obrazovce a dokončete nastavení. Při nastavování společnost Dell Technologies doporučuje:

- Připojit se k síti kvůli aktualizacím systému Windows. **POZNÁMKA:** Pokud se připojujete k zabezpečené bezdrátové síti, zadejte po vyzvání heslo pro přístup k bezdrátové síti.
- Jestliže jste připojeni k internetu, přihlaste se nebo vytvořte účet Microsoft. Nejste-li připojeni k internetu, vytvořte si účet offline.
- Na obrazovce **Podpora a ochrana** zadejte kontaktní údaje.
- 3. Vyhledejte aplikace Dell z nabídky Start v systému Windows doporučeno.

### **Tabulka 1. Vyhledání aplikací Dell**

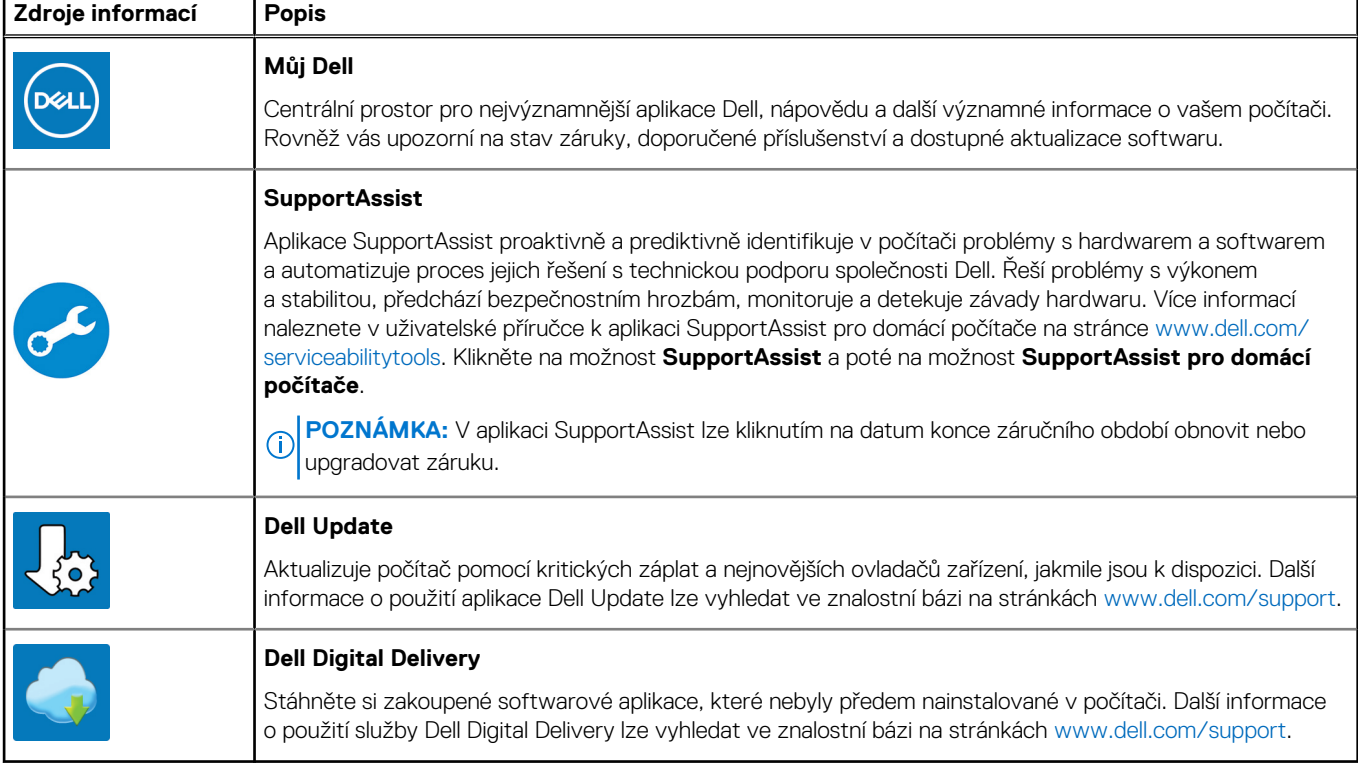

## **Pohledy na zařízení XPS 13 9315**

### <span id="page-5-0"></span>**Vlevo**

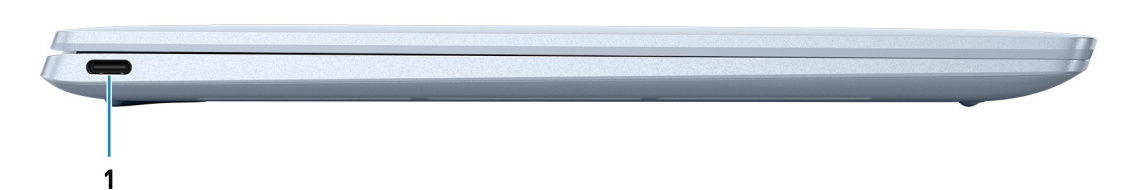

#### 1. **Port Thunderbolt 4 USB Type-C s funkcí Power Delivery**

Podporuje rozhraní USB 4 Type-C 3. generace, DisplayPort 2.0 a Thunderbolt 4 a slouží k připojení k externím displejům prostřednictvím adaptéru displeje. Poskytuje rychlosti přenosu dat až 20 Gb/s pro specifikaci USB 4 3. generace a až 40 Gb/s pro specifikaci Thunderbolt 4. Podporuje napájení, které povoluje obousměrné napájení mezi zařízeními. Poskytuje výkon až 5 V / 3 A, který umožňuje rychlejší nabíjení.

- **POZNÁMKA:** K portům Thunderbolt 4 můžete připojit dokovací stanici Dell. Další informace naleznete v článku znalostní databáze [000124295](https://www.dell.com/support/kbdoc/000124295/) na adrese [www.dell.com/support](https://www.dell.com/support).
- **POZNÁMKA:** V tomto počítači jsou dva porty Thunderbolt 4. Napájecí adaptér USB Type-C připojujte pouze k jednomu ze dvou portů USB Type-C.
- **POZNÁMKA:** K připojení zařízení DisplayPort je zapotřebí adaptér z USB Type-C na DisplayPort (prodává se samostatně).

### **Vpravo**

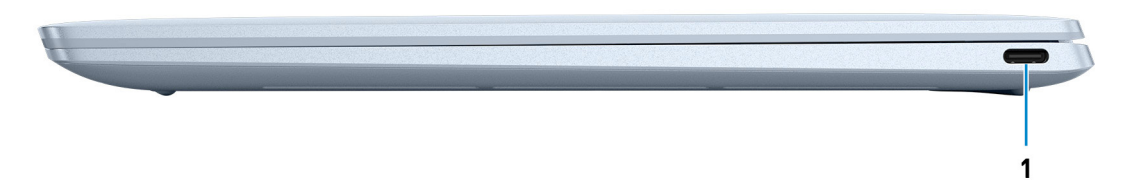

#### 1. **Port Thunderbolt 4 USB Type-C s funkcí Power Delivery**

Podporuje rozhraní USB 4 Type-C 3. generace, DisplayPort 2.0 a Thunderbolt 4 a slouží k připojení k externím displejům prostřednictvím adaptéru displeje. Poskytuje rychlosti přenosu dat až 20 Gb/s pro specifikaci USB 4 3. generace a až 40 Gb/s pro specifikaci Thunderbolt 4. Podporuje napájení, které povoluje obousměrné napájení mezi zařízeními. Poskytuje výkon až 5 V / 3 A, který umožňuje rychlejší nabíjení.

- **POZNÁMKA:** K portům Thunderbolt 4 můžete připojit dokovací stanici Dell. Další informace naleznete v článku znalostní databáze [000124295](https://www.dell.com/support/kbdoc/000124295/) na adrese [www.dell.com/support](https://www.dell.com/support).
- **CD** POZNÁMKA: V tomto počítači jsou dva porty Thunderbolt 4. Napájecí adaptér USB Type-C připojujte pouze k jednomu ze dvou portů USB Type-C.

**POZNÁMKA:** K připojení zařízení DisplayPort je zapotřebí adaptér z USB Type-C na DisplayPort (prodává se samostatně).

### <span id="page-6-0"></span>**Shora**

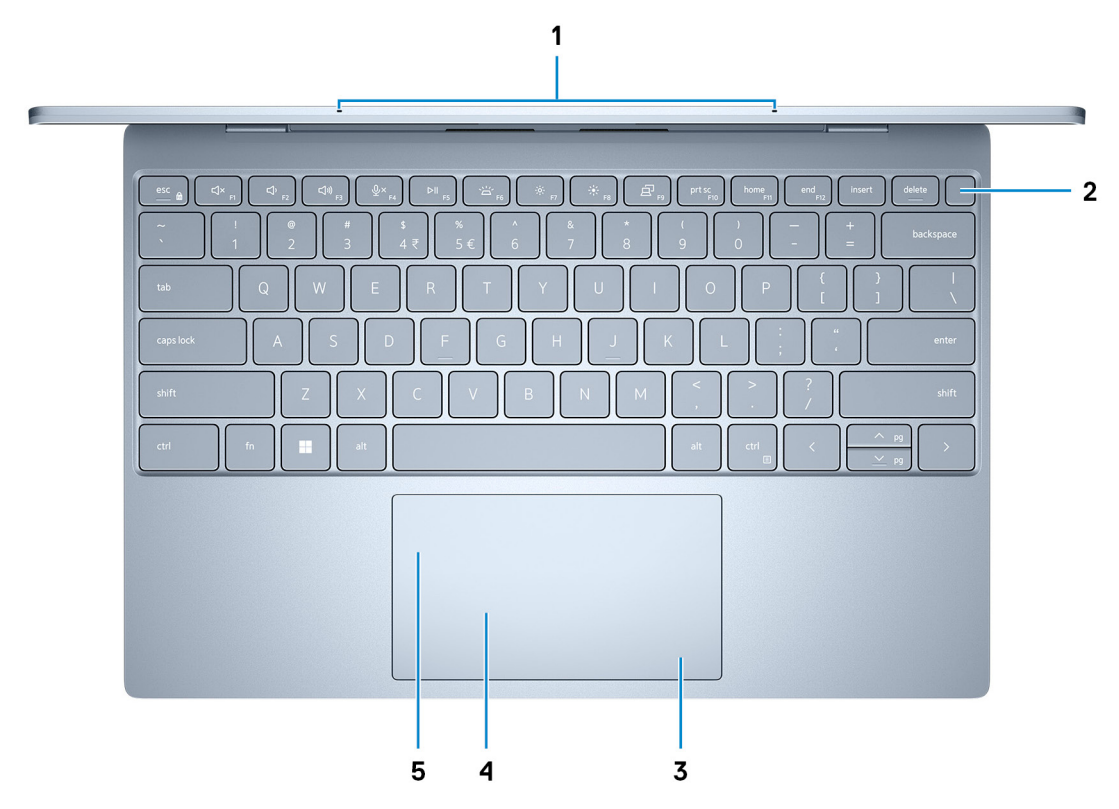

### 1. **Mikrofony (2)**

Poskytují digitální zvukový vstup pro záznam zvuku, hlasová volání atd.

#### 2. **Vypínač se čtečkou otisků prstů**

Stisknutím počítač zapnete, když je vypnutý nebo v režimu spánku či hibernace.

Když je počítač zapnutý, uvedete jej stisknutím vypínače do režimu spánku. Když vypínač stisknete a podržíte po dobu 10 sekund, dojde k vynucenému vypnutí počítače.

Položte prst na vypínač a přihlaste se pomocí vestavěné čtečky otisků prstů.

**POZNÁMKA:** Chování tlačítka napájení lze upravit v systému Windows. Další informace získáte na stránce *Já a můj Dell* na adrese [www.dell.com/support/manuals.](https://www.dell.com/support/manuals)

#### 3. **Oblast kliknutí pravým tlačítkem**

Stisknutím provedete kliknutí pravým tlačítkem.

#### 4. **Oblast kliknutí levým tlačítkem**

Stisknutím provedete kliknutí levým tlačítkem.

#### 5. **Dotyková podložka**

Pohybujte kurzorem myši pomocí posouvání prstu po dotykové podložce. Klepnutí je kliknutí levým tlačítkem a klepnutí dvěma prsty je kliknutí pravým tlačítkem.

### <span id="page-7-0"></span>**Vpředu**

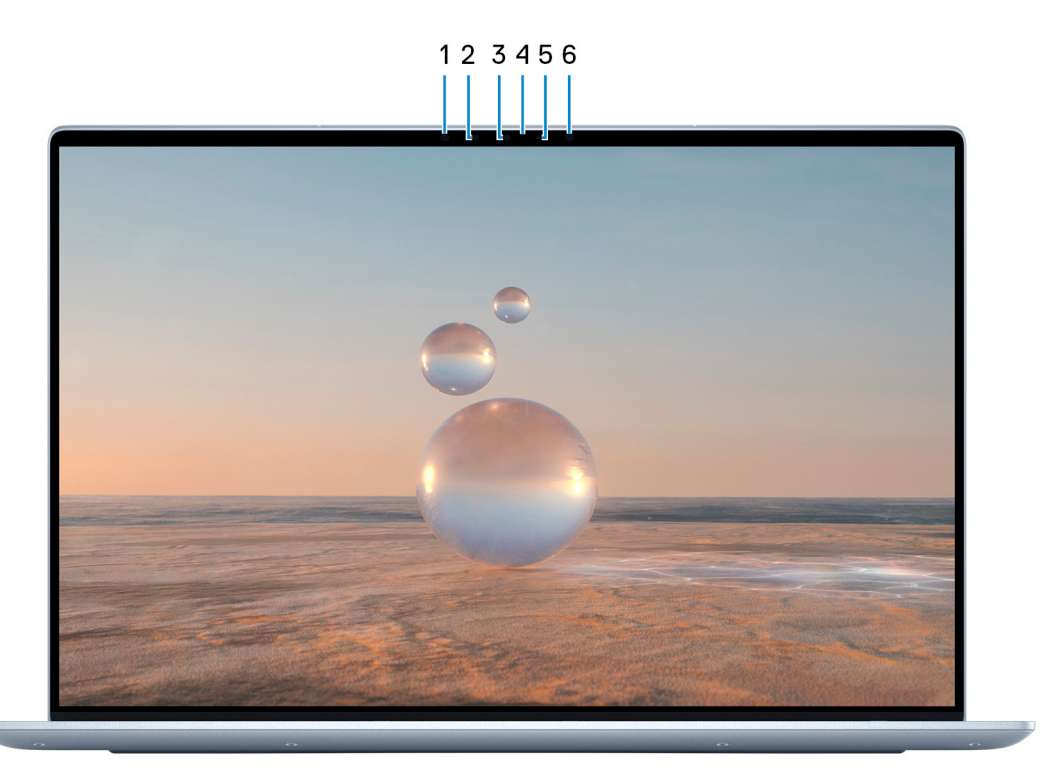

#### 1. **Infračervený emitor**

Vyzařuje infračervené světlo, které umožňuje infračervené kameře snímat a sledovat pohyb.

#### 2. **Infračervená kamera**

Zlepšuje zabezpečení při spárování s ověřením pomocí rozeznávání tváře v systému Windows Hello.

#### 3. **Barevná kamera**

Umožňuje komunikovat prostřednictvím video konverzace, pořizovat fotografie a nahrávat videa v barvách.

#### 4. **Kontrolka stavu kamery**

Rozsvítí se, když se používá fotoaparát.

#### 5. **Snímač okolního světla**

Snímač rozpoznává okolní světlo a automaticky přizpůsobuje podsvícení klávesnice a jas displeje.

#### 6. **Infračervený emitor**

Vyzařuje infračervené světlo, které umožňuje infračervené kameře snímat a sledovat pohyb.

## <span id="page-8-0"></span>**Spodní část**

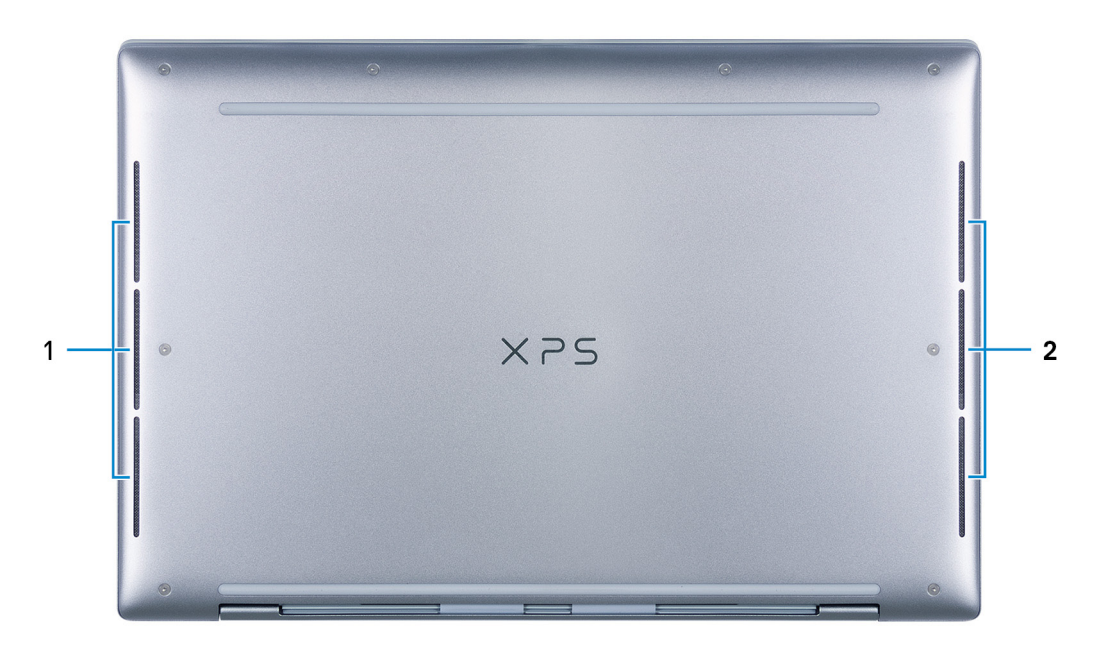

### 1. **Levý reproduktor**

Zajišťuje zvukový výstup.

### 2. **Pravý reproduktor**

Zajišťuje zvukový výstup.

## **3**

## <span id="page-9-0"></span>**Technické údaje o notebooku XPS 13 9315**

### **Rozměry a hmotnost**

V následující tabulce je uvedena výška, šířka, hloubka a hmotnost počítače XPS 13 9315.

#### **Tabulka 2. Rozměry a hmotnost**

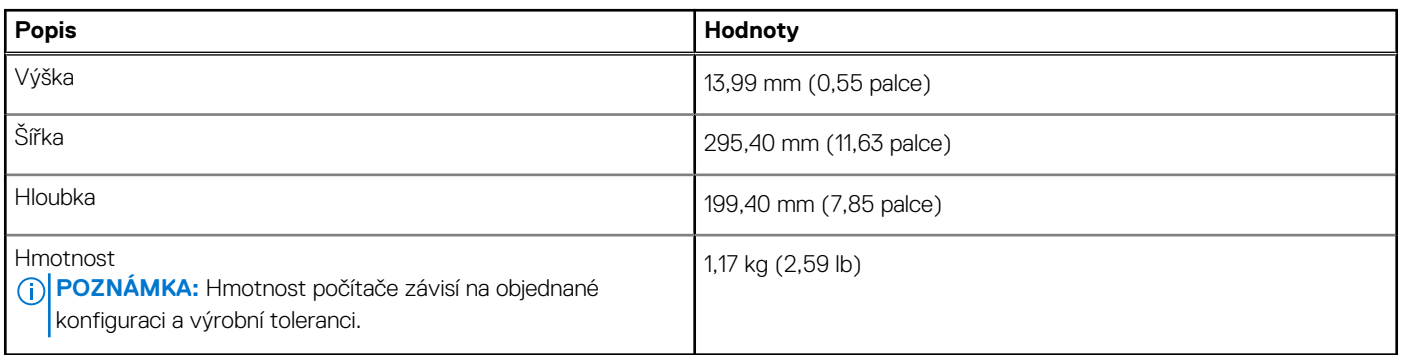

### **Procesor**

Následující tabulka obsahuje podrobné údaje o procesorech podporovaných počítačem XPS 13 9315.

#### **Tabulka 3. Procesor**

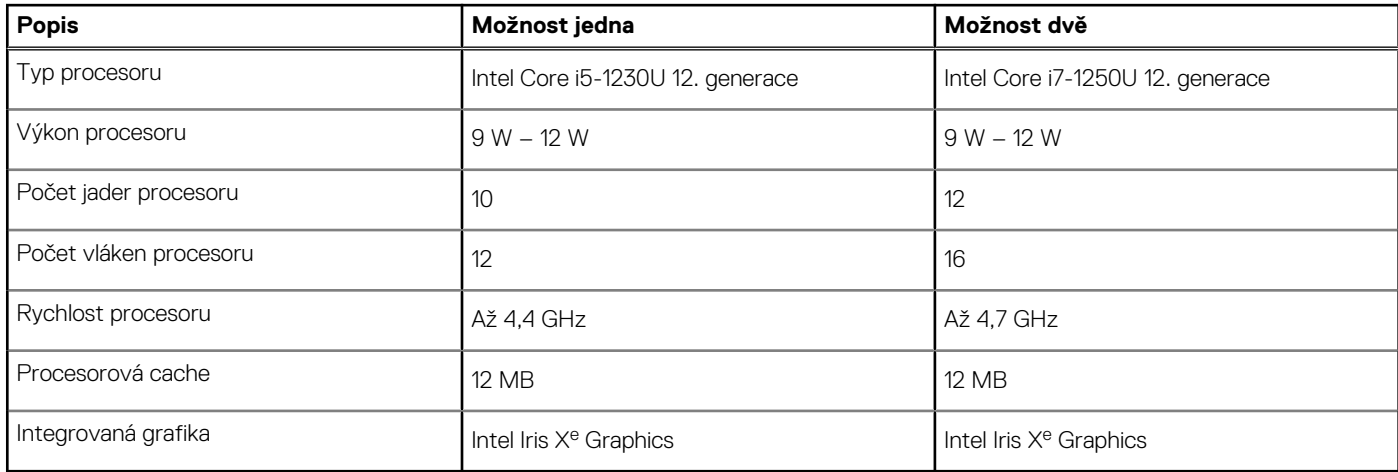

## **Čipová sada**

Následující tabulka obsahuje podrobné údaje o čipové sadě podporované počítačem XPS 13 9315.

### **Tabulka 4. Čipová sada**

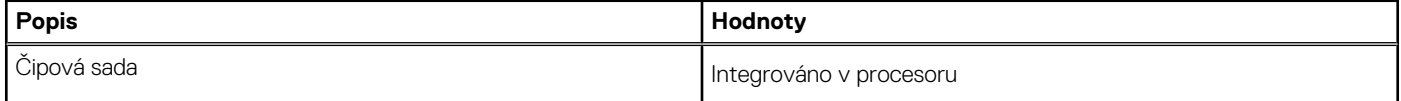

### <span id="page-10-0"></span>**Tabulka 4. Čipová sada (pokračování)**

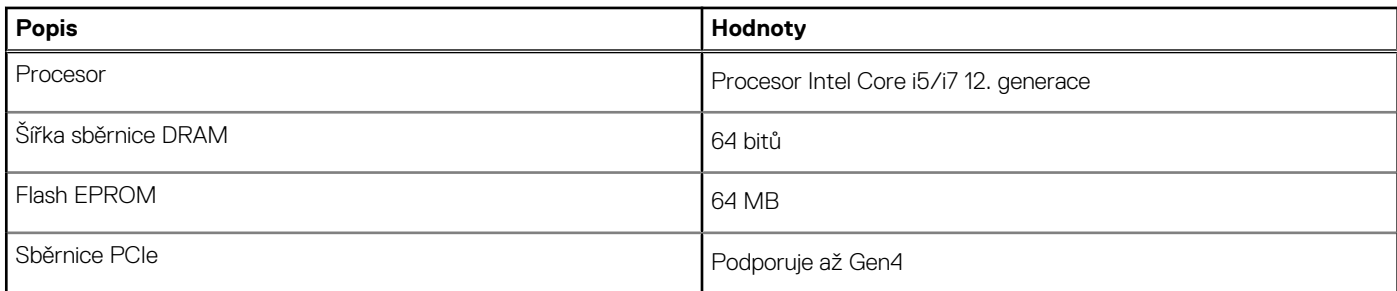

### **Operační systém**

Váš XPS 13 9315 podporuje následující operační systémy:

- Windows 11 Home, 64bitový
- Windows 11 Home National Academic, 64bitový
- Windows 11 Pro, 64bitový
- Windows 11 Pro National Academic, 64bitový
- Ubuntu 20.04 LTS, 64bitový

## **Paměť**

V následující tabulce jsou uvedeny parametry paměti v počítači XPS 13 9315.

### **Tabulka 5. Specifikace paměti**

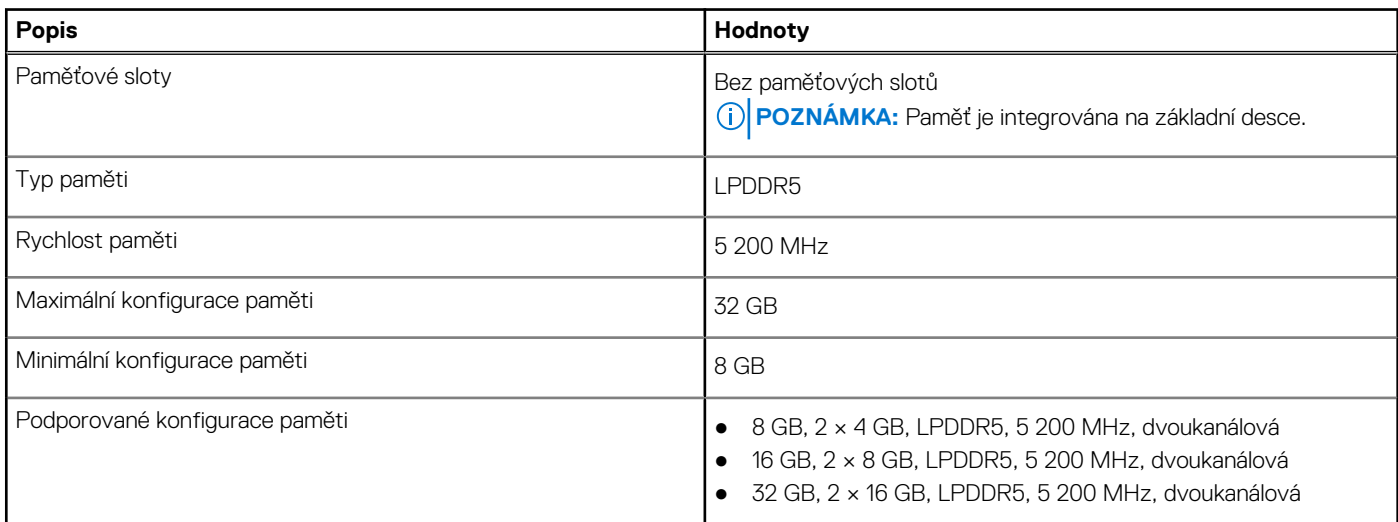

### **Externí porty**

V následující tabulce jsou uvedeny externí porty počítače XPS 13 9315.

### **Tabulka 6. Externí porty**

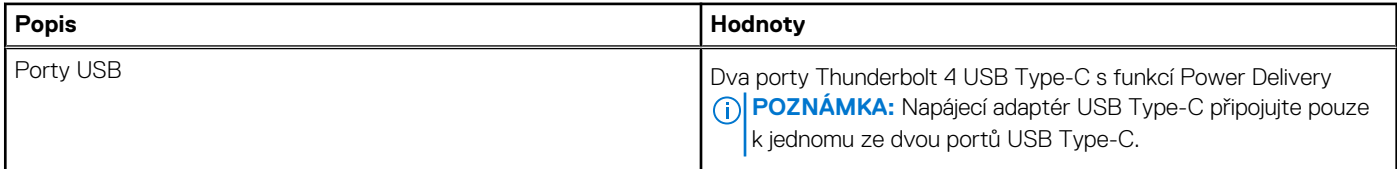

### <span id="page-11-0"></span>**Tabulka 6. Externí porty (pokračování)**

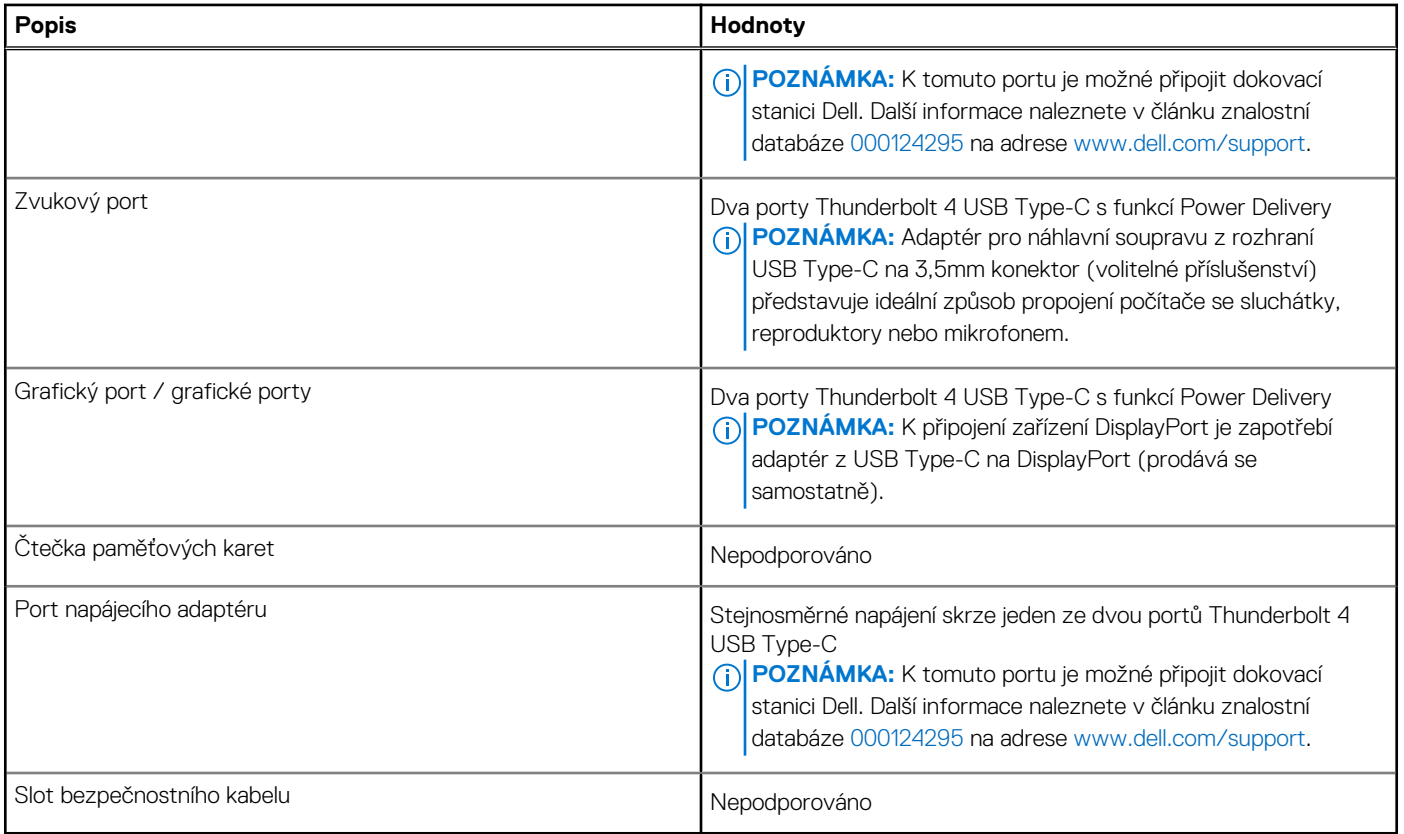

### **Bezdrátový modul**

Následující tabulka uvádí moduly WLAN (Wireless Local Area Network) podporované počítačem XPS 13 9315.

### **Tabulka 7. Specifikace bezdrátového modulu**

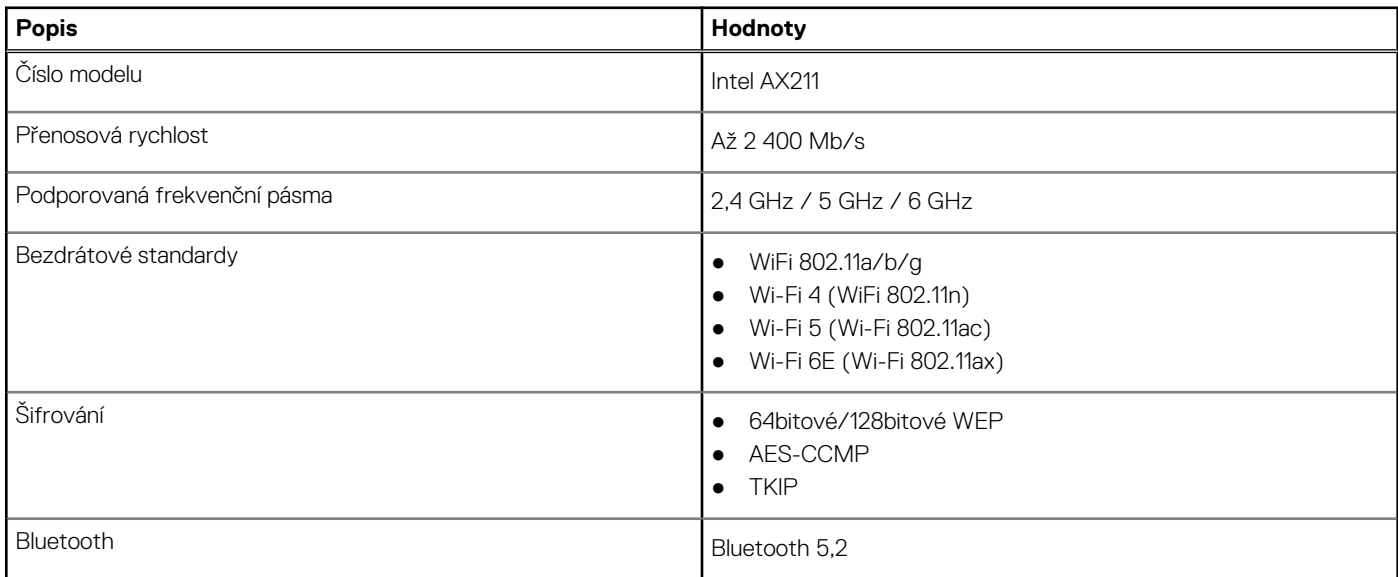

### **Zvuk**

V následující tabulce jsou uvedeny parametry zvuku v počítači XPS 13 9315.

### <span id="page-12-0"></span>**Tabulka 8. Parametry zvuku**

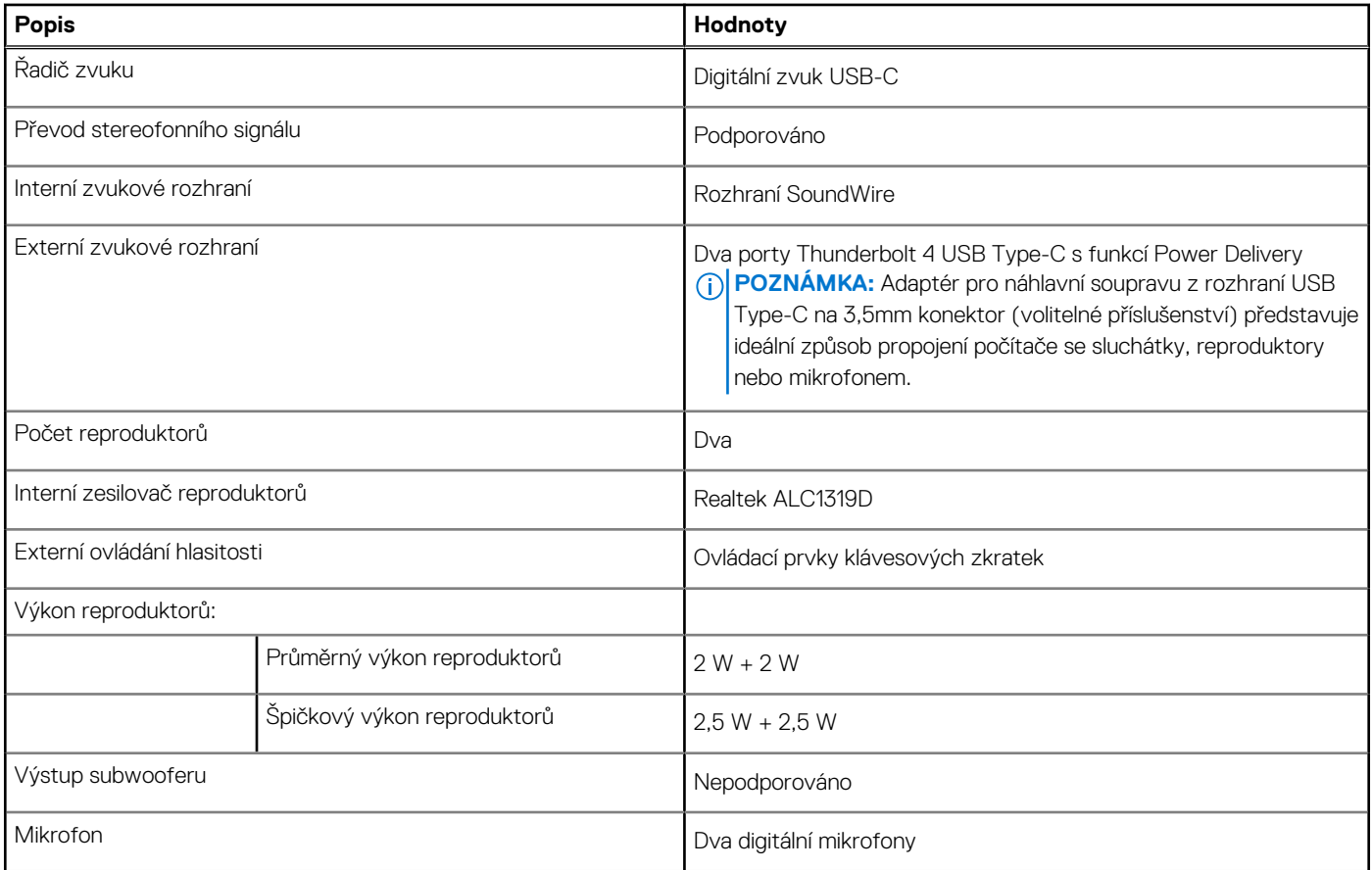

## **Úložiště**

Tato část obsahuje možnosti úložiště v počítači XPS 13 9315.

Počítač XPS 13 9315 podporuje jeden disk SSD BGA integrovaný na základní desce.

#### **Tabulka 9. Parametry úložiště**

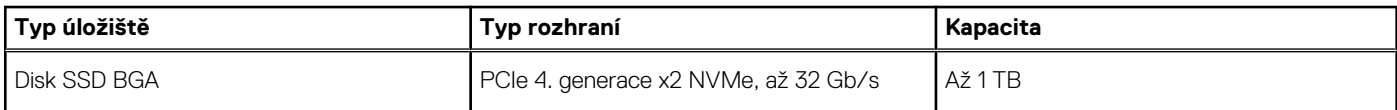

### **Klávesnice**

V následující tabulce jsou uvedeny parametry klávesnice v počítači XPS 13 9315.

### **Tabulka 10. Specifikace klávesnice**

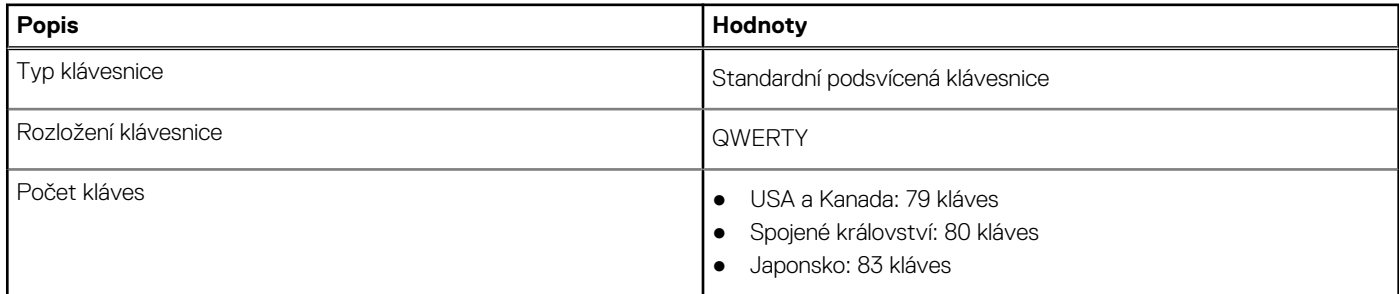

### <span id="page-13-0"></span>**Tabulka 10. Specifikace klávesnice (pokračování)**

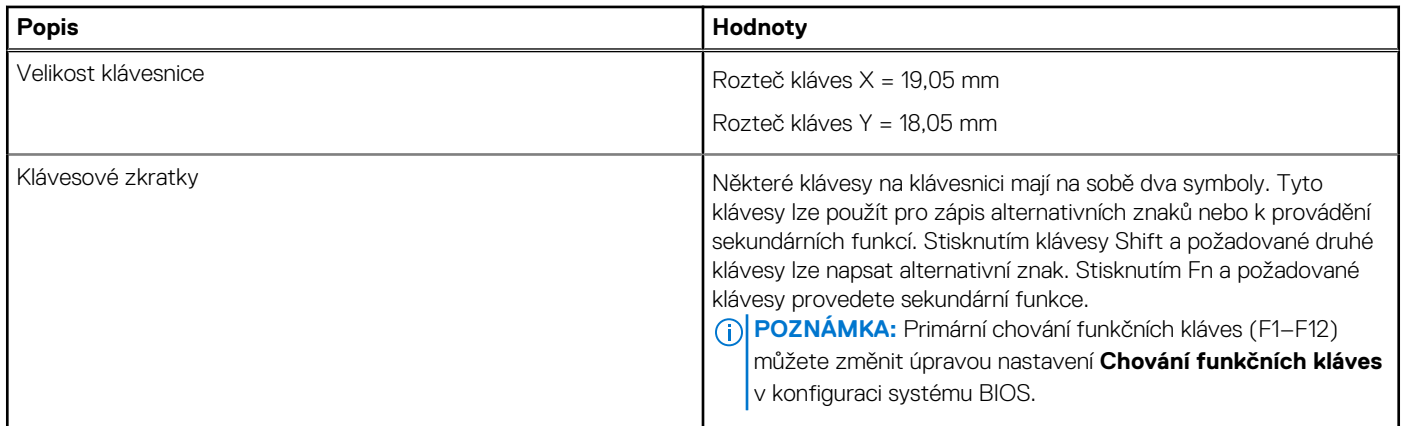

### **Kamera**

V následující tabulce jsou uvedeny parametry kamery v počítači XPS 13 9315.

### **Tabulka 11. Specifikace kamery**

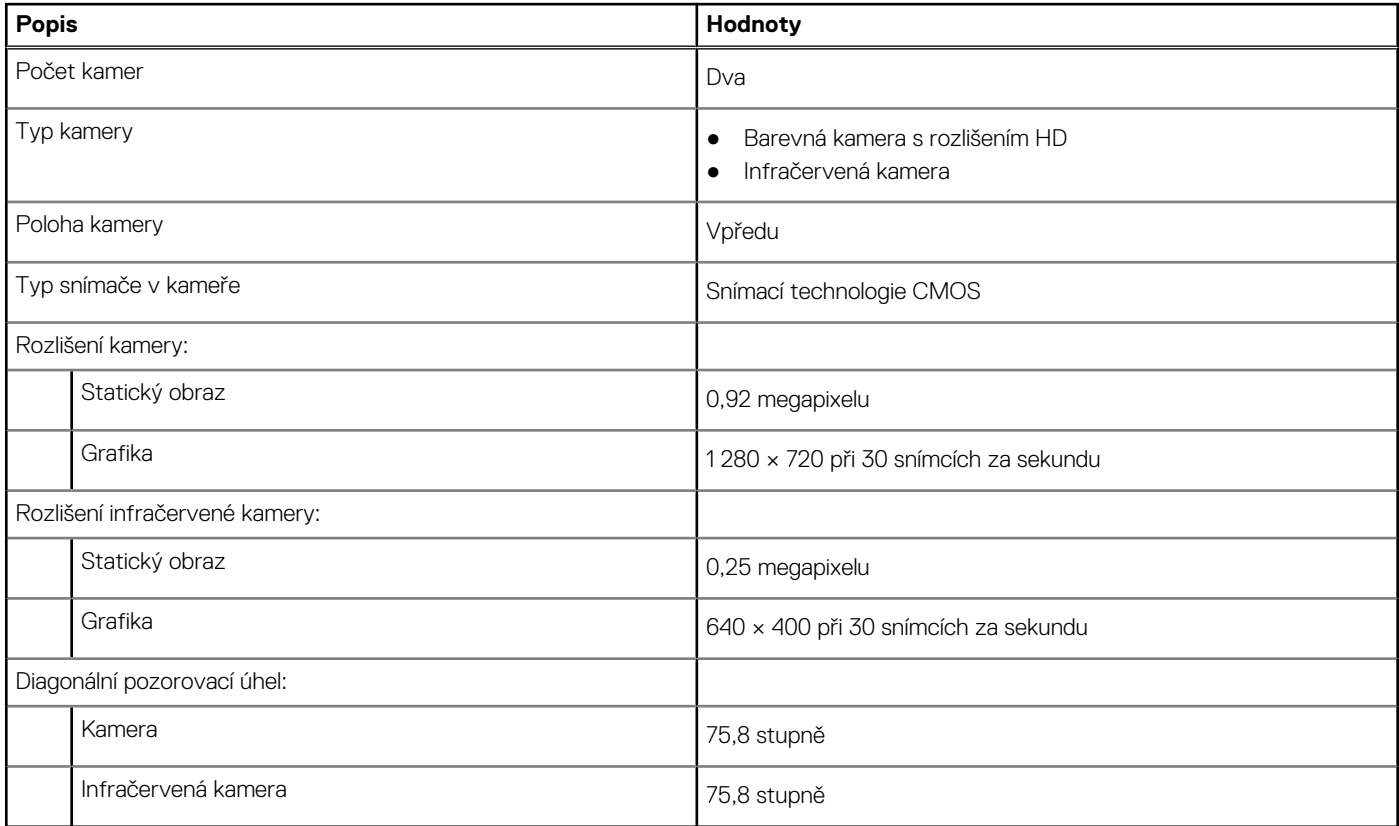

### **Dotyková podložka**

V následující tabulce jsou uvedeny parametry dotykové podložky v počítači XPS 13 9315.

### **Tabulka 12. Specifikace dotykové podložky**

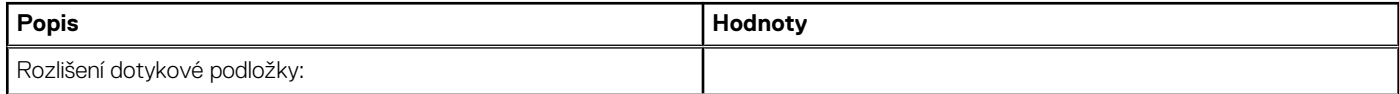

### <span id="page-14-0"></span>**Tabulka 12. Specifikace dotykové podložky (pokračování)**

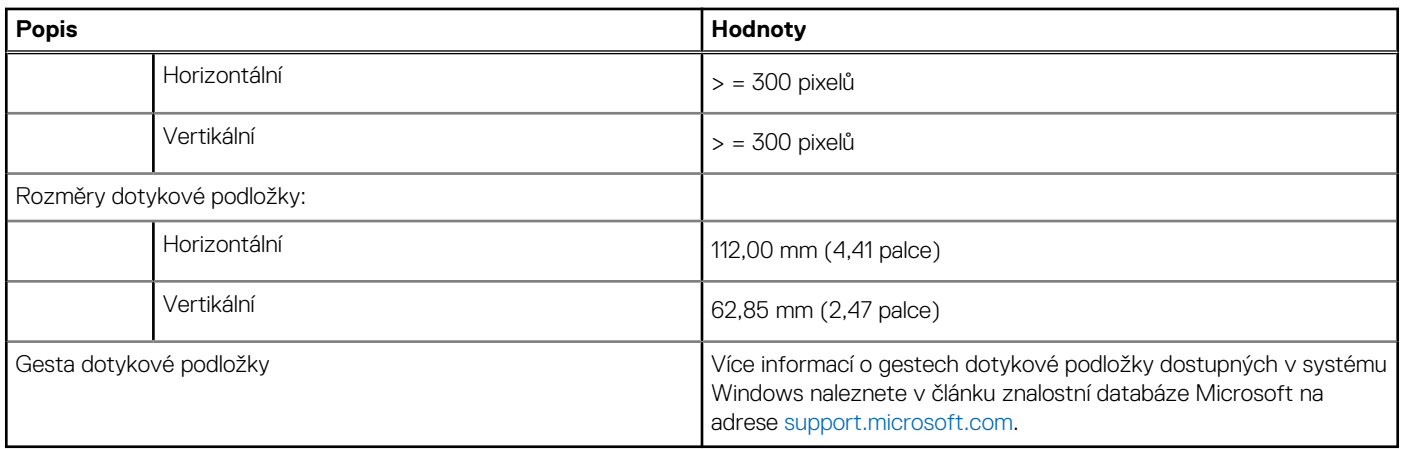

### **Napájecí adaptér**

V následující tabulce jsou uvedeny parametry napájecího adaptéru počítače XPS 13 9315.

### **Tabulka 13. Specifikace napájecího adaptéru**

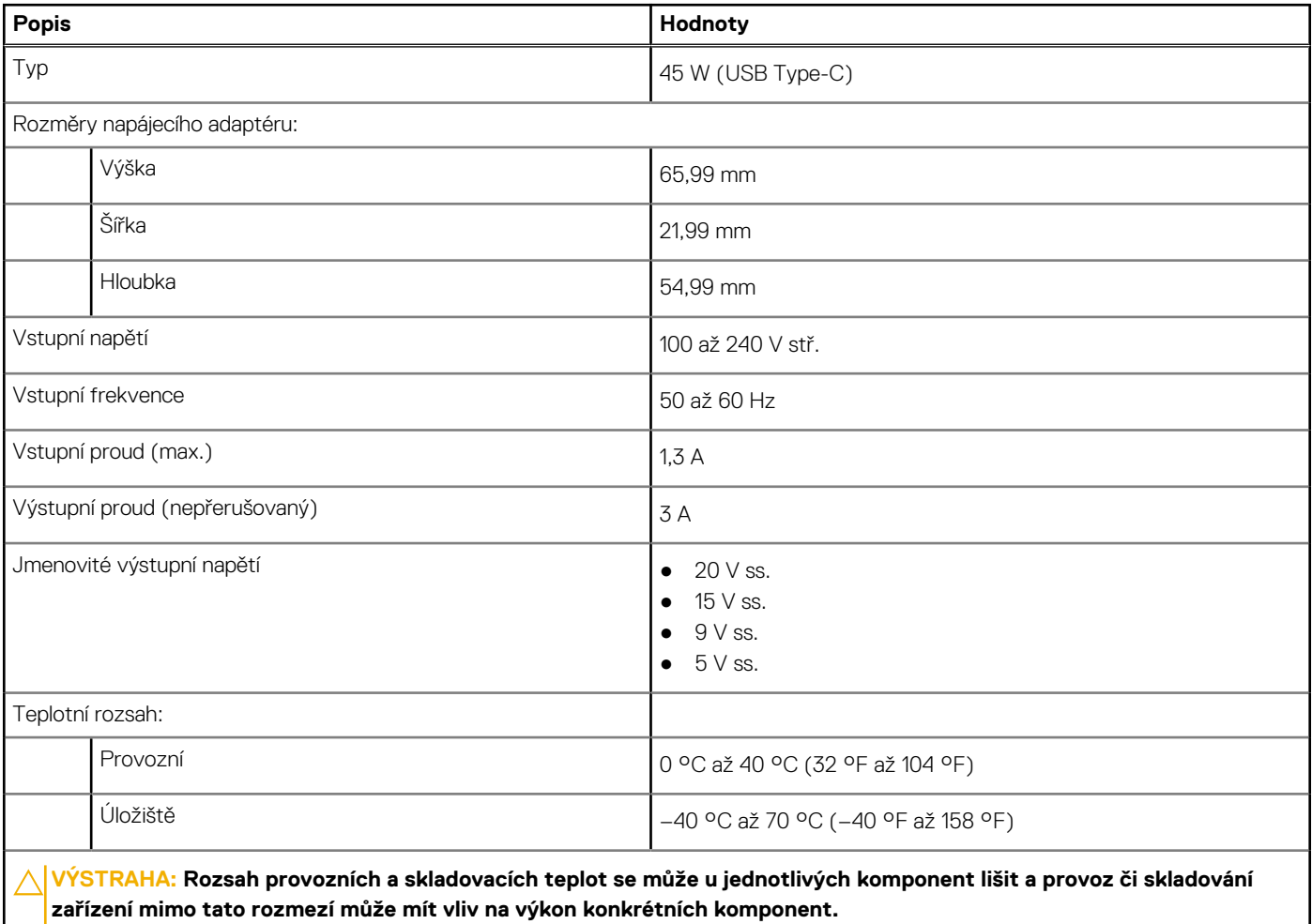

### <span id="page-15-0"></span>**Baterie**

V následující tabulce jsou uvedeny parametry baterie v počítači XPS 13 9315.

### **Tabulka 14. Specifikace baterie**

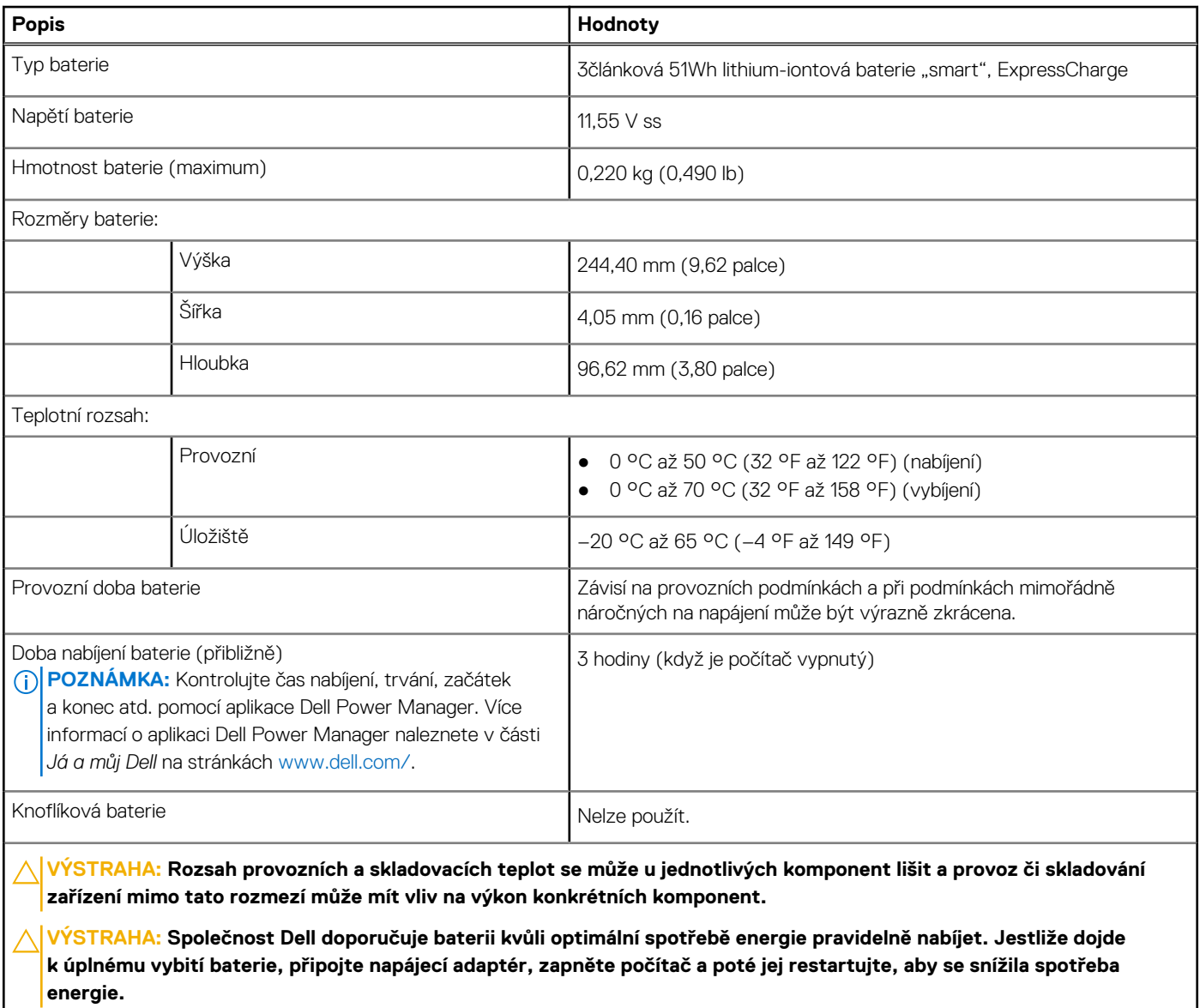

### **Displej**

V následující tabulce jsou uvedeny specifikace displeje v počítači XPS 13 9315.

### **Tabulka 15. Specifikace obrazovky**

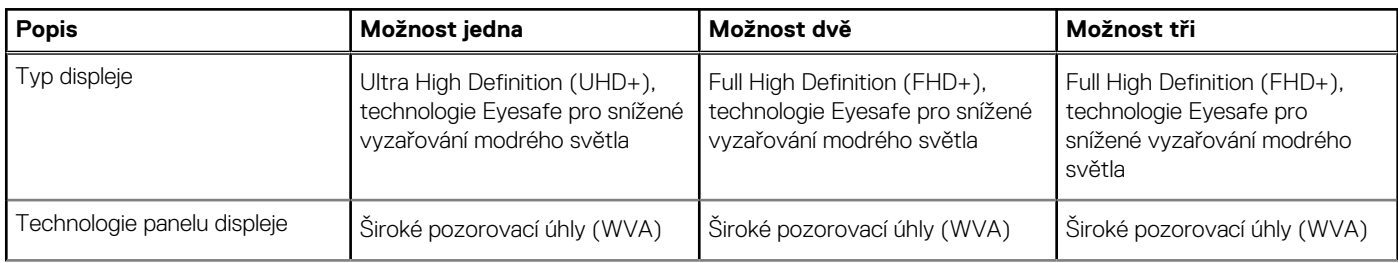

### <span id="page-16-0"></span>**Tabulka 15. Specifikace obrazovky (pokračování)**

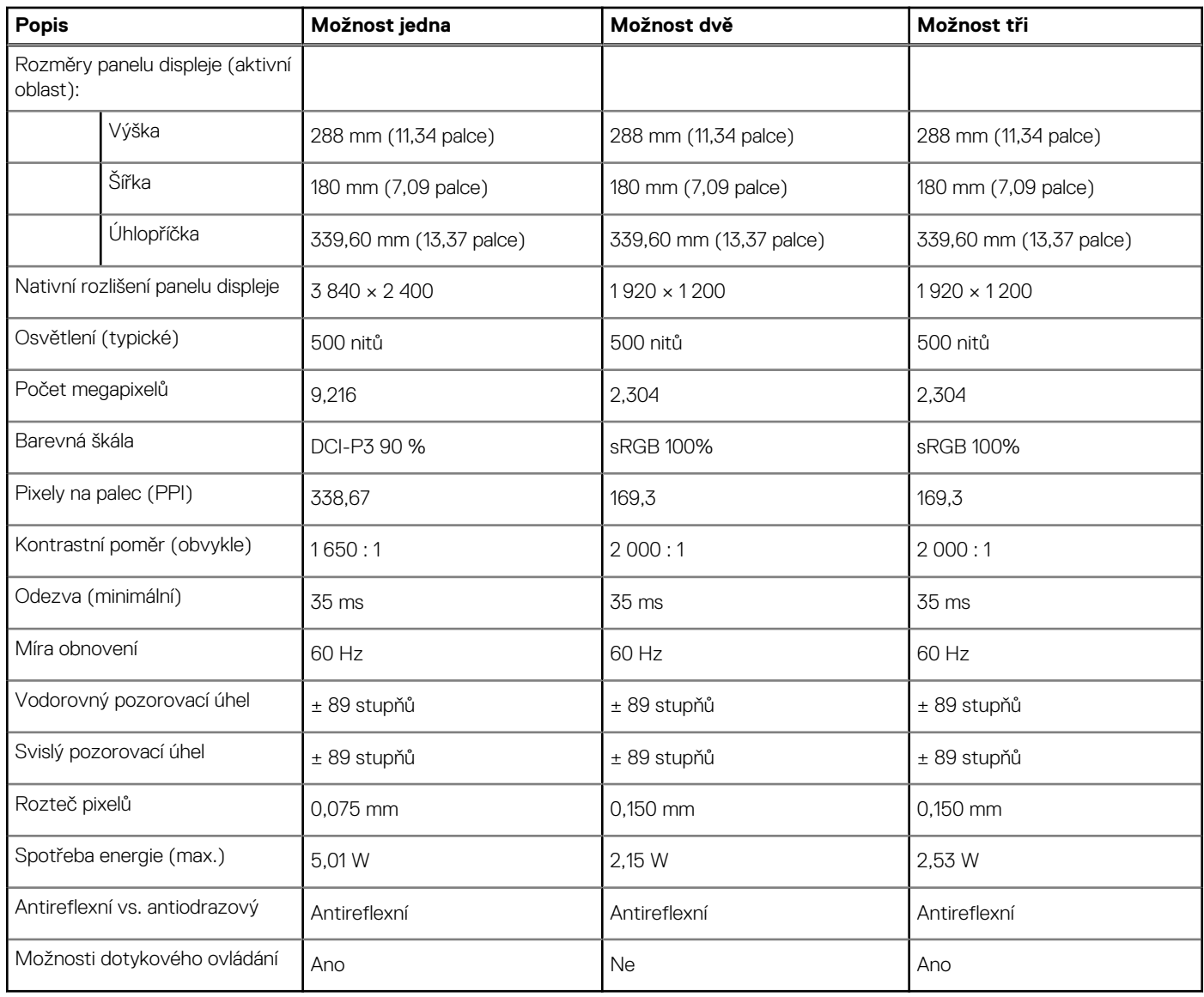

### **Čtečka otisků prstů**

V následující tabulce jsou uvedeny parametry čtečky otisků prstů v počítači XPS 13 9315.

**POZNÁMKA:** Čtečka otisků prstů se nalézá ve vypínači.

### **Tabulka 16. Specifikace čtečky otisků prstů**

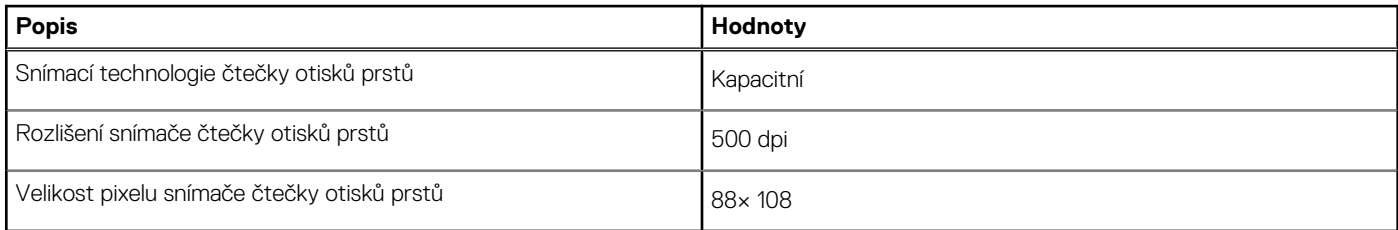

## <span id="page-17-0"></span>**Grafická karta (GPU) – integrovaná**

V následující tabulce jsou uvedeny parametry integrované grafické karty (GPU) podporované počítačem XPS 13 9315.

### **Tabulka 17. Grafická karta (GPU) – integrovaná**

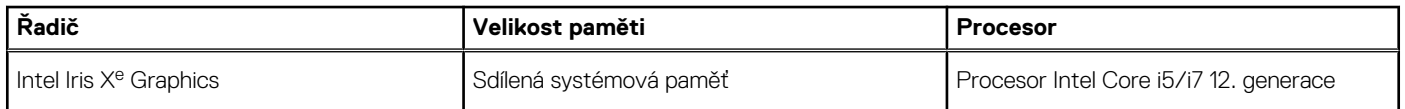

### **Provozní a skladovací podmínky**

V následující tabulce jsou uvedeny provozní a skladovací parametry počítače XPS 13 9315.

**Úroveň znečištění vzduchu:** G1 podle ustanovení normy ISA-S71.04-1985

#### **Tabulka 18. Okolí počítače**

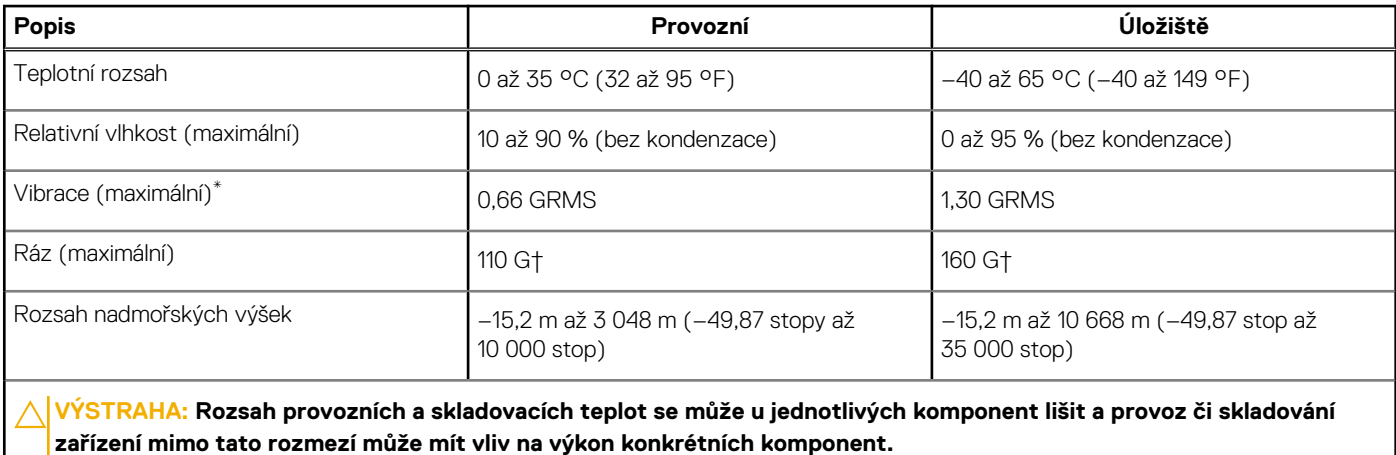

\* Měřené při použití náhodného spektra vibrací, které simuluje prostředí uživatele.

† Měřeno pomocí 2ms polosinusového pulzu

# **Snížené vyzařování modrého světla**

**4**

### <span id="page-18-0"></span>**VAROVÁNÍ: Dlouhodobé působení modrého světla z displeje může vést k očním problémům, například k nadměrné zátěži, únavě či poškození zraku.**

Modré světlo má v rámci barevného spektra krátkou vlnovou délku a vysokou energii. Trvalé působení modrého světla z digitálních zdrojů může vést k poruchám spánku a způsobovat dlouhodobé problémy, například nadměrnou zátěž, únavu či poškození zraku.

Displej v tomto počítači je navržen tak, aby vyzařoval minimum modrého světla, a vyhovuje požadavkům organizace TÜV Rheinland na displeje s nízkým vyzařováním modrého světla.

Režim nízkého vyzařování modrého světla je povolen ve výrobním závodě, a proto není potřebná žádná další konfigurace.

Kvůli omezení rizika namáhání zraku se rovněž doporučuje:

- umístit displej notebooku do pohodlné vzdálenosti 50 cm až 70 cm (20 palců až 28 palců) od očí;
- pravidelně mrkat, aby se oči zvlhčily, navlhčit si oči vodou nebo používat vhodné oční kapky;
- během přestávek se nejméně po dobu 20 sekund dívat mimo monitor, na objekt ve vzdálenosti 609,60 cm (20 stop);
- každé dvě hodiny udělat 20minutovou přestávku.

# <span id="page-19-0"></span>**Klávesové zkratky počítače XPS 13 9315**

**(j) POZNÁMKA:** Znaky na klávesnici se mohou lišit v závislosti na její jazykové konfiguraci. Klávesy, které se používají pro klávesové zkratky, zůstávají stejné pro všechny jazykové konfigurace.

Některé klávesy na klávesnici mají na sobě dva symboly. Tyto klávesy lze použít pro zápis alternativních znaků nebo k provádění sekundárních funkcí. Symbol zobrazený v dolní části klávesy odkazuje na znak, který se napíše při stisknutí klávesy. Jestliže stisknete klávesu **Shift** a danou klávesu, napíše se symbol uvedený v horní části klávesy. Pokud například stisknete **2**, napíše se **2**; jestliže stisknete **Shift** + **2**, napíše se **@**.

Klávesy **F1**–**F12** v horní řadě klávesnice jsou funkční klávesy k ovládání multimédií, jak ukazuje ikona ve spodní části klávesy. Stisknutím funkční klávesy vyvoláte úlohu reprezentovanou ikonou. Například klávesa **F1** ztlumí zvuk (viz tabulka níže).

Nicméně, jsou-li funkční klávesy **F1**–**F12** nutné pro konkrétní softwarové aplikace, lze multimediální funkce vypnout stisknutím kláves **fn** + **Esc**. Ovládání multimédií lze následně vyvolat stisknutím klávesy **Fn** a příslušné funkční klávesy. Například zvuk ztlumíte kombinací kláves **Fn** + **F1**.

**POZNÁMKA:** Primární chování funkčních kláves (**F1**–**F12**) je také možné změnit úpravou nastavení **Function Key Behavior** v nastavení systému BIOS.

#### **Tabulka 19. Seznam klávesových zkratek**

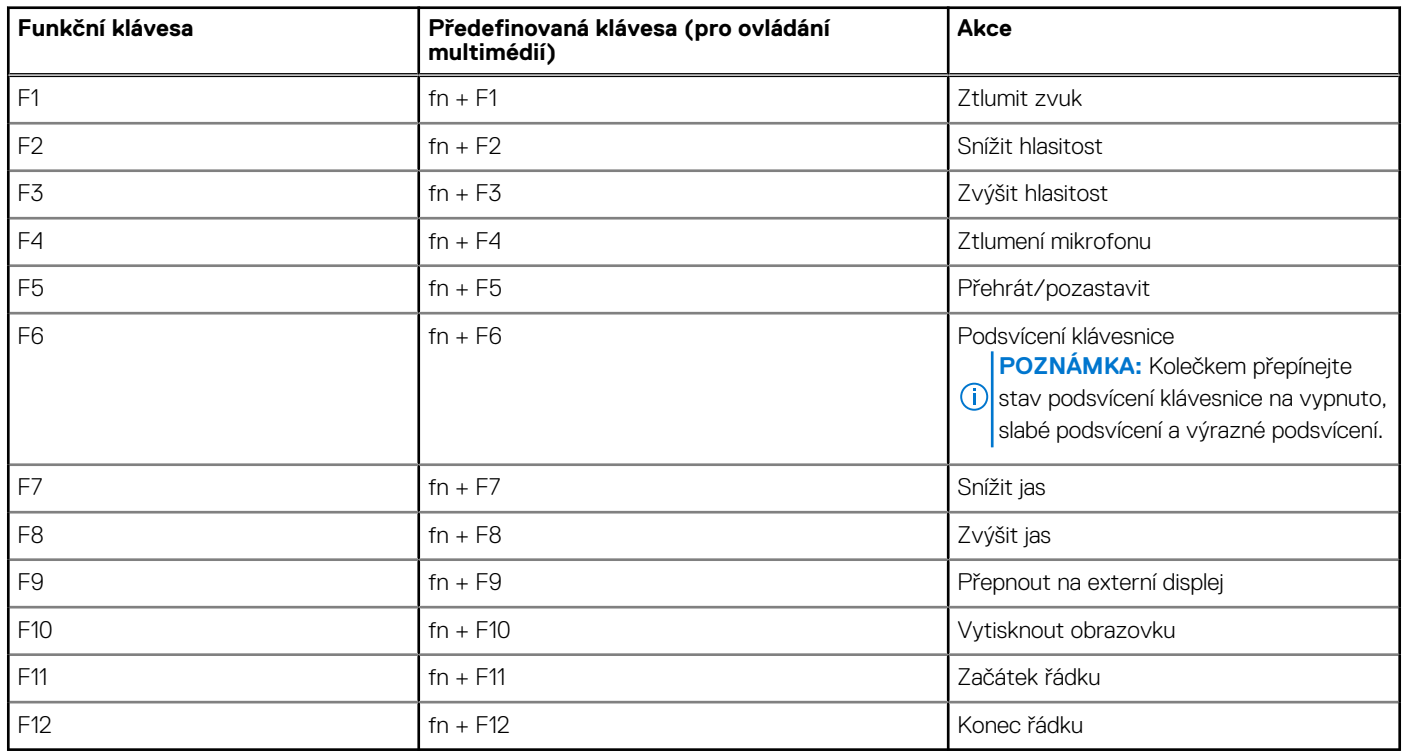

Klávesa **Fn** se rovněž používá s vybranými klávesami na klávesnici k vyvolání sekundárních funkcí.

#### **Tabulka 20. Seznam klávesových zkratek**

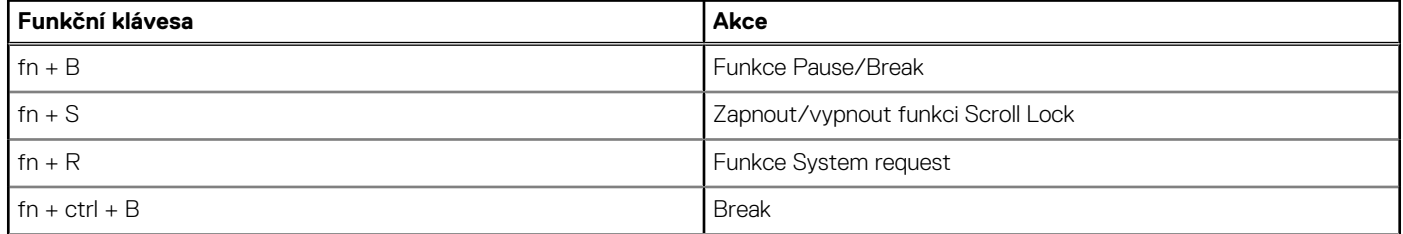

### **Tabulka 20. Seznam klávesových zkratek (pokračování)**

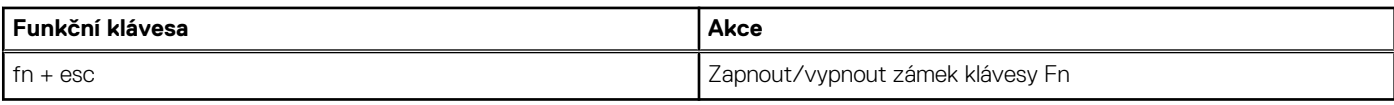

## **Nápověda a kontakt na společnost Dell**

### <span id="page-21-0"></span>Zdroje pro vyhledání nápovědy

Informace a nápovědu k produktům a službám Dell můžete získat v těchto zdrojích samoobslužné pomoci.

#### **Tabulka 21. Zdroje pro vyhledání nápovědy**

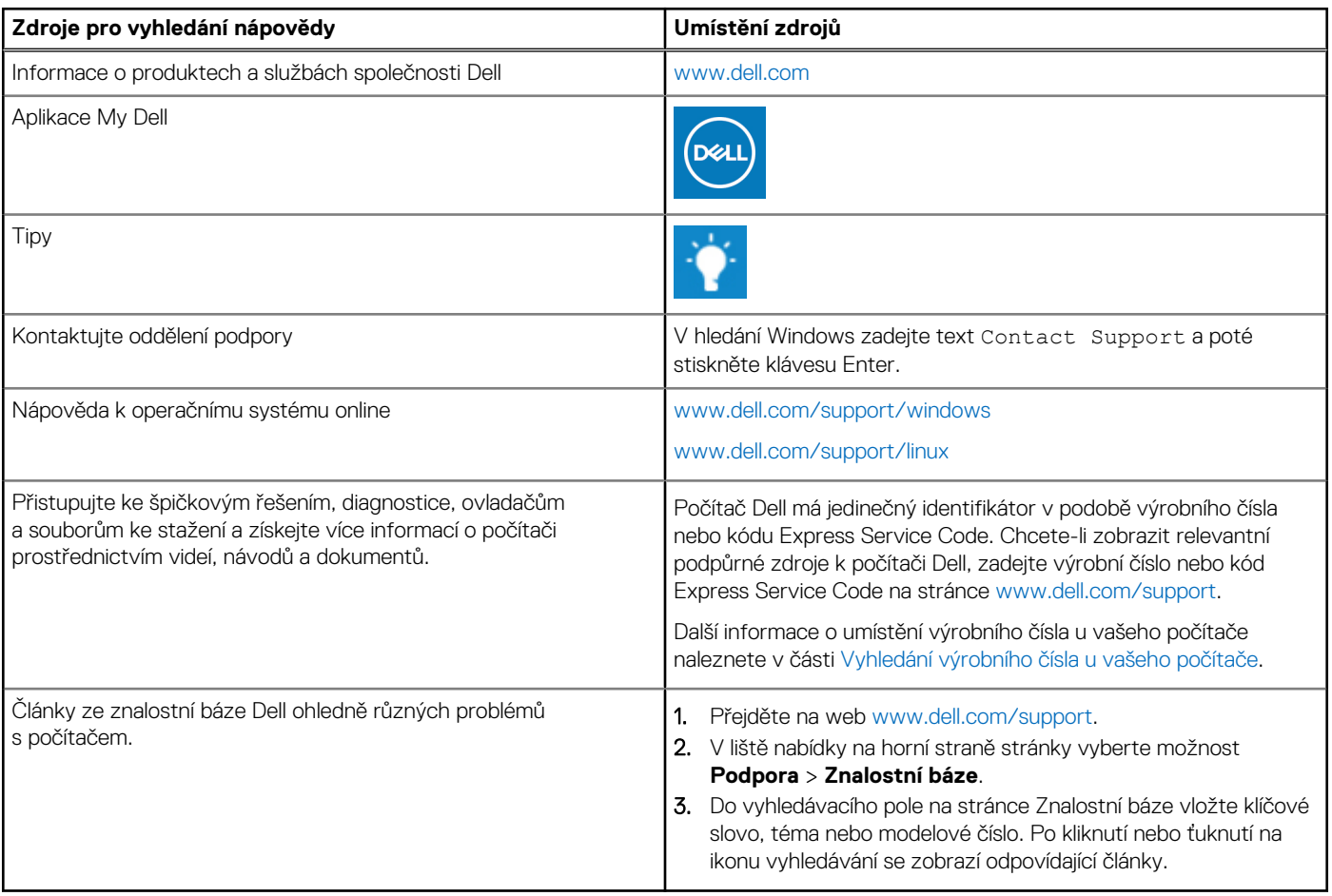

### Kontaktování společnosti Dell

Informace o kontaktování společnosti Dell ohledně prodeje, technické podpory a záležitostí týkajících se zákaznického servisu naleznete na webu [www.dell.com/contactdell](https://www.dell.com/contactdell).

**POZNÁMKA:** Dostupnost se liší v závislosti na zemi/oblasti a produktu a některé služby nemusí být ve vaší zemi/oblasti k dispozici.

**(j) POZNÁMKA:** Pokud nemáte aktivní internetové připojení, můžete najít kontaktní informace na nákupní faktuře, balicím seznamu, účtence nebo v katalogu produktů společnosti Dell.